# و ةمدخلا ةدوج ةمدخ تاسايس قيبطت CBWFQ/LLQ ىلع ATM PVCs ةرباعلا

# المحتويات

[المقدمة](#page-0-0) [المتطلبات الأساسية](#page-0-1) [المتطلبات](#page-0-2) [المكونات المستخدمة](#page-1-0) [الاصطلاحات](#page-1-1) [معلومات أساسية](#page-1-2) [التكوين](#page-2-0) [الرسم التخطيطي للشبكة](#page-2-1) [التكوينات](#page-3-0) [التحقق من الصحة](#page-4-0) [استكشاف الأخطاء وإصلاحها](#page-5-0) [معلومات ذات صلة](#page-5-1)

## <span id="page-0-0"></span>المقدمة

يوفر هذا المستند نموذجا لتكوين خيارات قوائم الانتظار الفاخرة، مثل قوائم الانتظار العادلة والمقدرة المعتمدة على الفئة (CBWFQ (وقوائم الانتظار التي تتطلب زمن وصول أقل (LLQ(، على واجهات ATM التي تم تكوينها لقبول وحدات بيانات البروتوكول <u>[ذات](http://www.ietf.org/rfc/rfc1483.txt)</u> التنس<u>يق [الجسري](http://www.ietf.org/rfc/rfc1483.txt)</u> (PDUs) التي تعمل <u>عل</u>ى تنسي<u>ق RFC 1483</u>.

يدعم برنامج IOS Cisco ®ثلاثة بروتوكولات للتوجيه خارج الشبكة (إلى رقم شبكة IP مختلف) في التطبيقات التي تم جسر عليها RFC 1483. هذه البروتوكولات هي التوجيه والربط المدمجين (<u>IRB)</u>، وتضمين جسر المسار (<u>RBE)</u>، والدوائر الافتراضية الدائمة ذات النمط الجسري (PVCs). تتيح جميع هذه البروتوكولات ل ATM PVC ان يستلم PDUs بتنسيق الجسر. يشير هذا وثيقة إلى PVCs يشكل مع يجسر بروتوكول مثل يجسر PVCs.

يطبق سياسة الخدمة التي تم تكوينها بواجهة سطر الأوامر (CLI (لجودة الخدمة (QoS (النمطية (MQC (آليات جودة الخدمة على واجهة أو واجهة فرعية أو VC. في PVCs المجسر، يتم دعم سياسات الخدمة التي تطبق آلية قوائم انتظار فاخرة فقط مع RBE. نهج الخدمة على VCs ATM التي تم تكوينها لتشغيل IRB غير مدعومة. على مثل VCs، إذا قمت بتعريف خريطة الفئة التي تطابق قائمة الوصول إلى ACL (IP(، فلن تحدث أي حزم تتطابق مع هذه الفئة، ويتم تصنيف جميع الحزم إلى الفئة الافتراضية.

# <span id="page-0-1"></span>المتطلبات الأساسية

#### <span id="page-0-2"></span>المتطلبات

يجب أن يكون لدى قراء هذا المستند معرفة بالمواضيع التالية:

● فئة خدمة IP إلى ATMلمزيد من المعلومات، ارجع إلى [نظرة عامة على فئة الخدمة IP إلى ATM](//www.cisco.com/en/US/docs/ios/12_2/qos/configuration/guide/qcfipaov_ps1835_TSD_Products_Configuration_Guide_Chapter.html) و[تكوين IP](//www.cisco.com/en/US/docs/ios/qos/configuration/guide/ip_to_atm_cos.html)

[إلى فئة خدمة ATM.](//www.cisco.com/en/US/docs/ios/qos/configuration/guide/ip_to_atm_cos.html)

- التعرف على التطبيق المستند إلى شبكة (NBAR)لمزيد من المعلومات، ارجع إلى <u>[تكوين التعرف على التطبيق](//www.cisco.com/en/US/docs/ios/12_2/qos/configuration/guide/qcfnbar_ps1835_TSD_Products_Configuration_Guide_Chapter.html)</u> [المستند إلى الشبكة.](//www.cisco.com/en/US/docs/ios/12_2/qos/configuration/guide/qcfnbar_ps1835_TSD_Products_Configuration_Guide_Chapter.html)
- اكتشاف مبكر عشوائي مقدر (WRED(لمزيد من المعلومات، ارجع إلى [تكوين الكشف المبكر العشوائي المرجح.](//www.cisco.com/en/US/docs/ios/12_2/qos/configuration/guide/qcfwred_ps1835_TSD_Products_Configuration_Guide_Chapter.html)

ملاحظة: لا يدعم تكوين IRB كل CBWFQ VC أو LLQ. يجب ترحيل التكوين إلى RBE أو PPPoE عبر تكوين ATM قبل محاولة تنفيذ CBWFQ أو LLQ.

#### <span id="page-1-0"></span>المكونات المستخدمة

تستند المعلومات الواردة في هذا المستند إلى إصدارات البرامج والمكونات المادية التالية:

- NM-1A-OC3 ATM واجهة مع Cisco 2620 الموجه●
	- برنامج IOS الإصدار 12.2(27) من Cisco

تم إنشاء المعلومات الواردة في هذا المستند من الأجهزة الموجودة في بيئة معملية خاصة. بدأت جميع الأجهزة المُستخدمة في هذا المستند بتكوين ممسوح (افتراضي). إذا كانت شبكتك مباشرة، فتأكد من فهمك للتأثير المحتمل لأي أمر.

#### <span id="page-1-1"></span>الاصطلاحات

للحصول على مزيد من المعلومات حول اصطلاحات المستندات، ارجع إلى <u>اصطلاحات تلميحات Cisco التقنية</u>.

# <span id="page-1-2"></span>معلومات أساسية

يقوم نهج خدمة جودة الخدمة بإدارة عمق قائمة الانتظار، ووضع علامات على حركة المرور، وتحديد حركة المرور غير الحيوية على أساس كل مركز افتراضي. وبالتحديد، تحقق هذه السياسة هذه الأهداف:

- يستخدم NBAR لتصنيف حركة المرور غير الحيوية للأعمال، مثل Napster.
- يستخدم ميزة التنظيم المستندة إلى الفئة لوضع علامة على قيمة أسبقية تشكيل حركة المرور وتجاوزها وانتهاكها.
- يطبق WRED المستند إلى الفئة لإدارة عمق قائمة الانتظار.**ملاحظة:** يكون كل من أوامر <u>Service-Policy</u> وr<mark>andom-detect-group حصريا بشكل متبادل على مستوى PVC.</mark> لا يمكنك تطبيق مجموعة WRED على VC الذي قمت بتمكين CBWFQ من أجله من خلال تطبيق نهج الخدمة. ومع ذلك، يمكنك تطبيق كلا المميزات إذا قمت بتكوين الأمر random-detect على فئة داخل خريطة السياسة.
	- يطبق التمييز المستند إلى الفئة باستخدام الأمر set لوضع علامة على قيم أسبقية IP هذه حسب نوع حركة المرور.

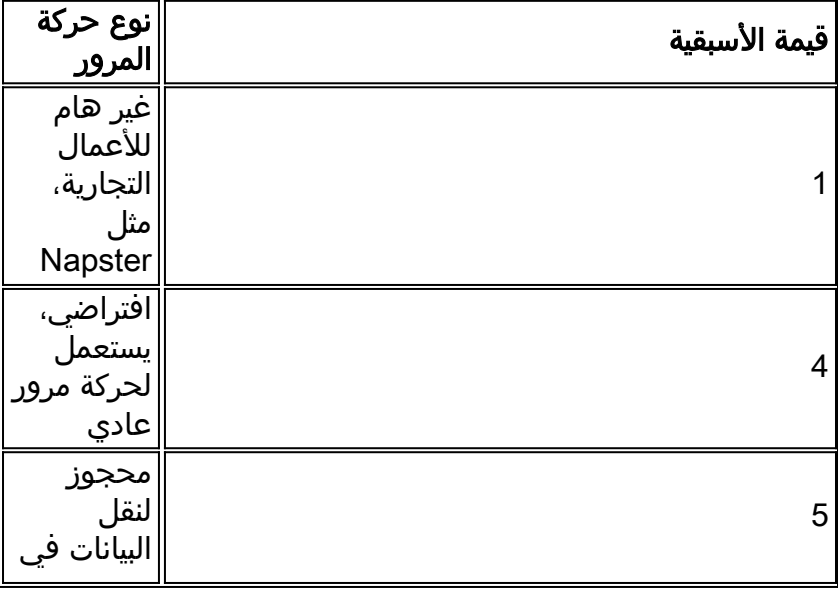

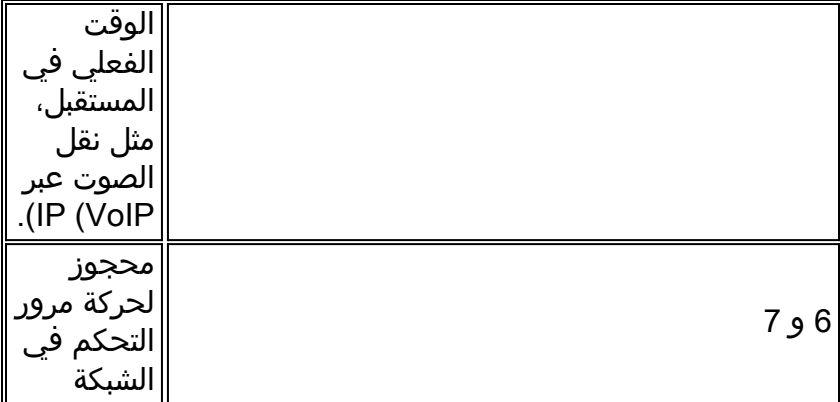

نقاط الازدحام المحتملة هي نقاط VCs ATM التي تغذي المستخدمين المتصلين ب DSL. تصل تدفقات IP إلى واجهة الإيثرنت السريع بسرعة تصل إلى 100 ميجابت في الثانية وتتدفق خارج VCs ATM. يتم تكوين هذه العناصر لفئة خدمة ATM بمعدل البت غير المحدد (uBR (باستخدام معدل خلية الذروة الافتراضي (PCR (للواجهة 1.544) 1T ميجابت في الثانية). وبالتالي، فإن **سياسة خدمة** جودة الخدمة تشير إلى حركة المرور التي تصل إلى واجهة الإيثرنت السريع. وبعد ذلك، يتم إستخدام القيم التي تم وضع علامة عليها من قبل WRED لإنشاء فئات خدمة استنادا إلى أسبقية IP وتوفير خدمة مميزة من خلال مستويات إسقاط فريدة لكل فئة.

# <span id="page-2-0"></span>التكوين

في هذا القسم، تُقدّم لك معلومات تكوين الميزات الموضحة في هذا المستند.

ملاحظة: للعثور على معلومات إضافية حول الأوامر المستخدمة في هذا المستند، أستخدم [أداة بحث الأوامر](//tools.cisco.com/Support/CLILookup/cltSearchAction.do) [\(للعملاء](//tools.cisco.com/RPF/register/register.do) المسجلين فقط).

### <span id="page-2-1"></span>الرسم التخطيطي للشبكة

يستخدم هذا المستند إعداد الشبكة التالي:

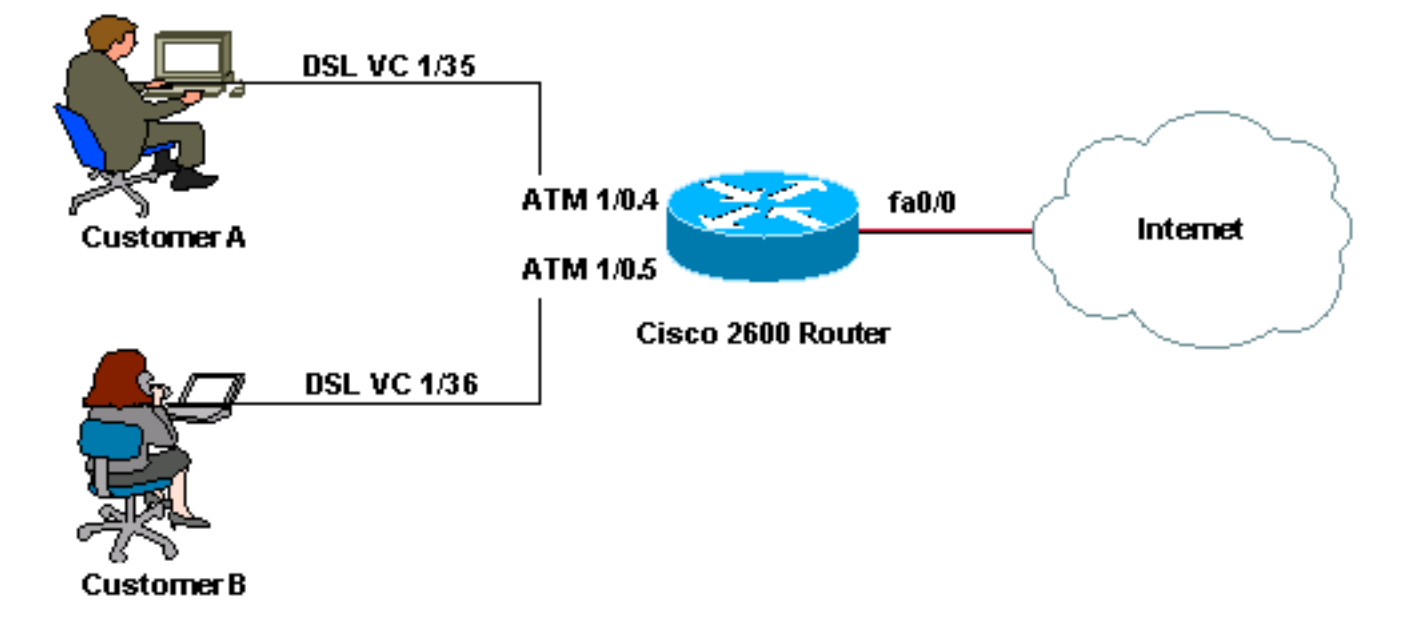

ملاحظة: لا توفر أجهزة VCs ATM من فئة خدمة uBR أي حد أدنى من عرض النطاق الترددي حسب التعريف. وبالتالي، لا يمكنك تطبيق CBWFQ أو LLQ وضمان النطاق الترددي على VC uBR. للقيام بذلك، يجب تغيير فئة خدمة ATM إلى شيء آخر غير uBR، مثل VBR-NRT أو ABR. لمزيد من التفاصيل حول هذا الأمر، ارجع إلى <u>[فهم](//www.cisco.com/en/US/tech/tk39/tk51/technologies_tech_note09186a00800a4837.shtml)</u> [فئة خدمة uBR لدوائر ATM الظاهرية.](//www.cisco.com/en/US/tech/tk39/tk51/technologies_tech_note09186a00800a4837.shtml)

## <span id="page-3-0"></span><mark>التكوينات</mark>

يستعمل هذا وثيقة هذا تشكيل:

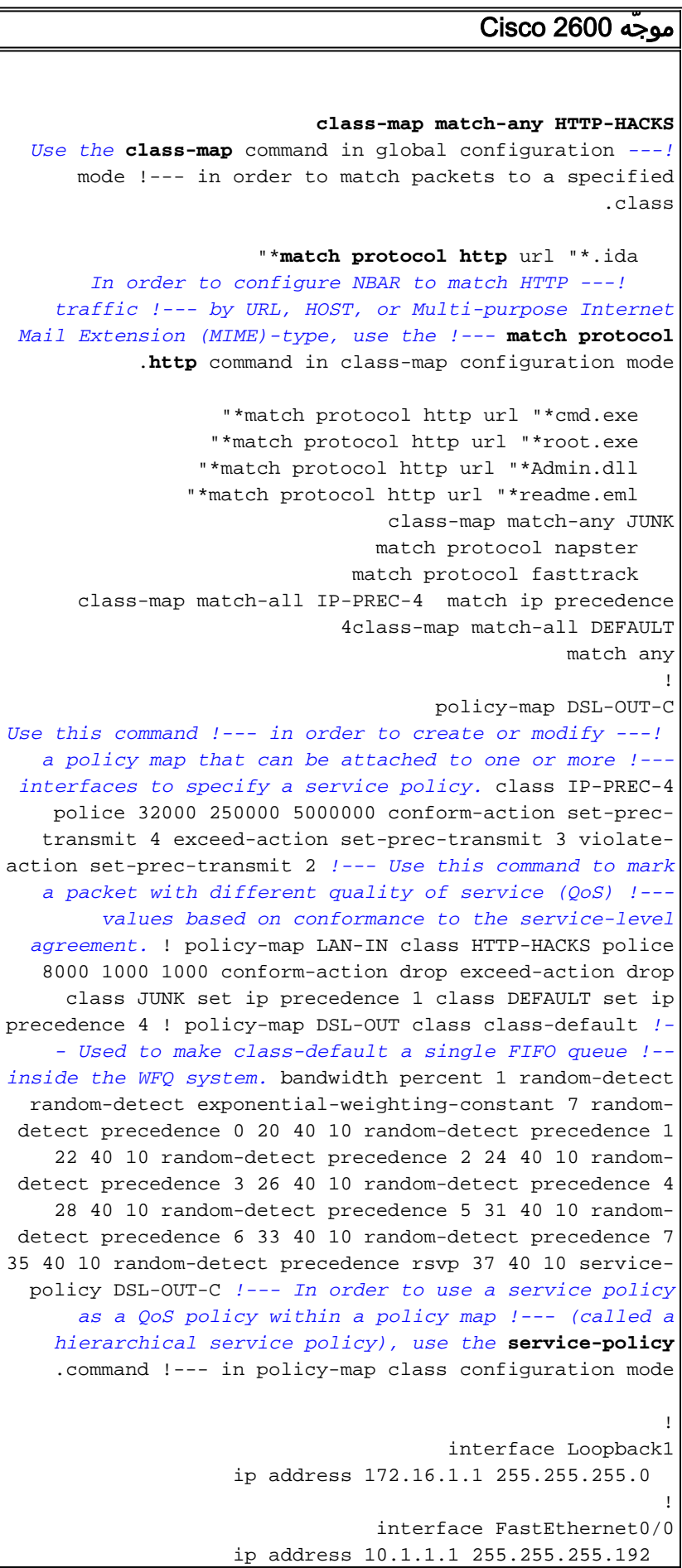

service-policy input LAN-IN *Use this command in order to attach a policy map ---! to an input interface !--- or virtual circuit (VC), or an output interface or VC, to be used as !--- the service policy for that interface or VC.* ! interface ATM1/0 no ip address no atm ilmi-keepalive ! interface ATM1/0.4 point-to-point ip unnumbered Loopback1 no ip redirects no ip unreachables no ip mroute-cache atm route-bridged ip pvc 1/35 service-policy output DSL-OUT ! ! interface ATM1/0.5 point-to-point ip unnumbered Loopback1 no ip redirects no ip unreachables no ip mroute-cache atm route-bridged ip *!--- Use in order to configure an interface to use ATM RBE.* pvc 1/36 servicepolicy output DSL-OUT ! ip route 172.16.1.2 255.255.255.255 ATM1/0.4 ip route 172.16.1.3 255.255.255.255 ATM1/0.5 end

## <span id="page-4-0"></span><u>التحقق من الصحة</u>

يوفر هذا القسم معلومات يمكنك إستخدامها للتأكد من أن التكوين يعمل بشكل صحيح.

يتم دعم بعض أوامر **العرض بواسطة** <u>[أداة مترجم الإخراج \(](https://www.cisco.com/cgi-bin/Support/OutputInterpreter/home.pl)[العملاء المسجلون فقط\)، والتي تتيح لك عرض تحليل](//tools.cisco.com/RPF/register/register.do)</u> [إخراج أمر](//tools.cisco.com/RPF/register/register.do) العرض.

• <u>show queue interface atm</u> — يعرض إحصائيات قوائم الانتظار الخاصة ب VC معين على واجهة. يتم عرض قيمة غير صفرية "للمحادثات" النشطة أثناء فترات الازدحام عندما تكون تدفقات IP في قائمة الانتظار إلى قوائم انتظار الطبقة .3

> **show queueing interface atm1/0.4** 2600# Interface ATM1/0.4 VC 1/35 Queueing strategy: weighted fair Total output drops per VC: 0 (Output queue: 0/512/64/0 (size/max total/threshold/drops (Conversations 0/1/64 (active/max active/max total (Reserved Conversations 1/1 (allocated/max allocated Available Bandwidth 0 kilobits/sec

• <u>show policy-map interface atm —</u> استخدم هذا الأمر للتحقق من هذه الإحصائيات عند مراقبة سياسة الخدمة الخاصة بك:زيادة القيم للحزم التي تطابق الفئة. إذا لم ينجح ذلك، فتأكد من تمكين CEF وأن الحزم تتبع مسار تحويل CEF. قم بإصدار الأمر <u>show interface stats</u> لعرض ما إذا كانت الحزم يتم تحويلها إلى CEF.قارن قيمة "الحزم" بقيمة "PKTS المتطابقة". "PKTS مطابقة" زيادات القيمة أثناء أوقات الازدحام فقط. لمزيد من المعلومات، ارجع إلى <u>فهم عدادات الحزم في إخراج واجهة show policy-map</u>-عدد صحيح من حالات الإسقاط العشوائية. يراقب قيمة حقل "متوسط عمق قائمة الانتظار" ويحدد ما إذا كان هذا الحقل يصل إلى قيمة أعلى من الحد الأدنى للحد. يبدأ WRED في إسقاط الحزم عشوائيا عندما يرتفع متوسط عمق قائمة الانتظار فوق الحد الأدنى لمستوى أسبقية IP معين.

#### **show policy-map interface atm1/0.4** 2600# - ATM1/0.4: VC 1/35 Service-policy output: DSL-OUT (Class-map: class-default (match-any packets, 41550530 bytes 29121 minute offered rate 0 bps, drop rate 0 bps 5 Match: any Queueing Output Queue: Conversation 73 (%) Bandwidth 1 pkts matched/bytes matched) 59/8894) depth/total drops/no-buffer drops) 0/0/0)

- exponential weight: 7
	- mean queue depth: 0

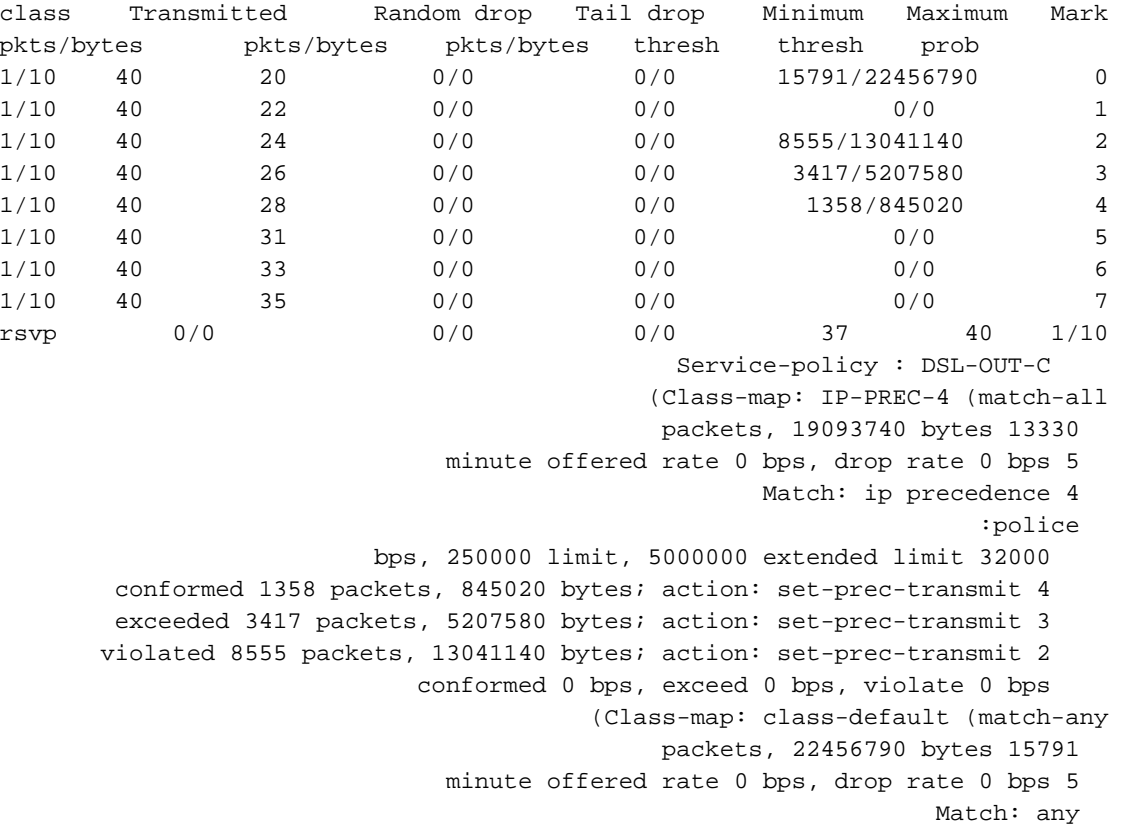

# <span id="page-5-0"></span>استكشاف الأخطاء وإصلاحها

لا تتوفر حاليًا معلومات محددة لاستكشاف الأخطاء وإصلاحها لهذا التكوين.

## <span id="page-5-1"></span><mark>معلومات ذات صلة</mark>

- [ملحقات الجسر الموجه ATM](//www.cisco.com/en/US/products/sw/iosswrel/ps5014/products_feature_guide09186a0080087970.html#xtocid930110?referring_site=bodynav)
	- [إدارة حركة مرور ATM](//www.cisco.com/en/US/tech/tk39/tk51/tsd_technology_support_protocol_home.html?referring_site=bodynav)
- <u>[صفحة دعم تقنية جودة الخدمة](//www.cisco.com/cisco/web/psa/default.html?mode=tech&level0=268435881&referring_site=bodynav)</u>
- [صفحة دعم تقنية الخدمة من فئة IP إلى ATM](//www.cisco.com/en/US/tech/tk39/tk824/tsd_technology_support_protocol_home.html?referring_site=bodynav)
	- [صفحة دعم تقنية ATM](//www.cisco.com/cisco/web/psa/default.html?mode=tech&level0=268435599&referring_site=bodynav)
	- [الدعم التقني والمستندات Systems Cisco](//www.cisco.com/cisco/web/support/index.html?referring_site=bodynav)

ةمجرتلا هذه لوح

ةي الآلال تاين تان تان تان ان الماساب دنت الأمانية عام الثانية التالية تم ملابات أولان أعيمته من معت $\cup$  معدد عامل من من ميدة تاريما $\cup$ والم ميدين في عيمرية أن على مي امك ققيقا الأفال المعان المعالم في الأقال في الأفاق التي توكير المالم الما Cisco يلخت .فرتحم مجرتم اهمدقي يتلا ةيفارتحالا ةمجرتلا عم لاحلا وه ىل| اًمئاد عوجرلاب يصوُتو تامجرتلl مذه ققد نع امتيلوئسم Systems ارامستناه انالانهاني إنهاني للسابلة طربة متوقيا.